**MegaSearch**

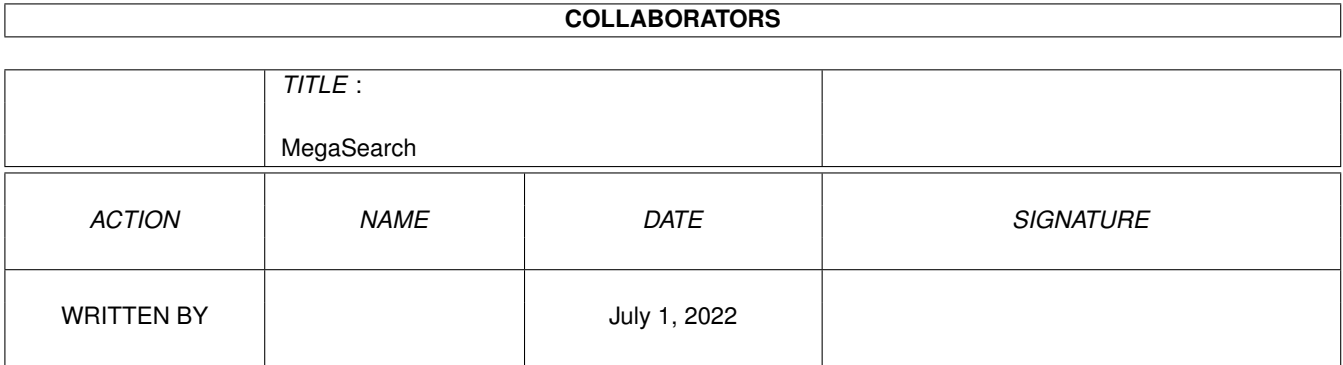

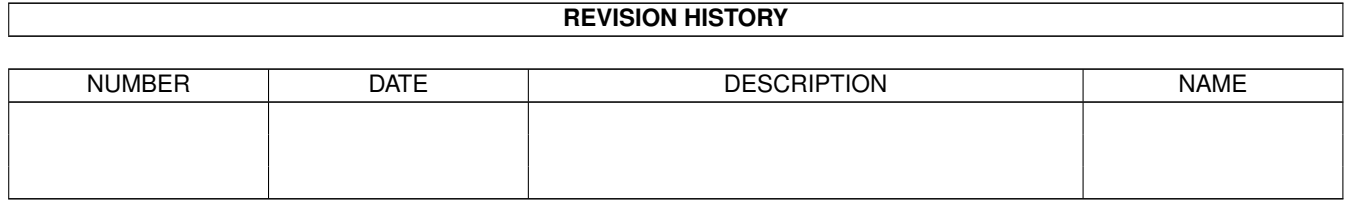

# **Contents**

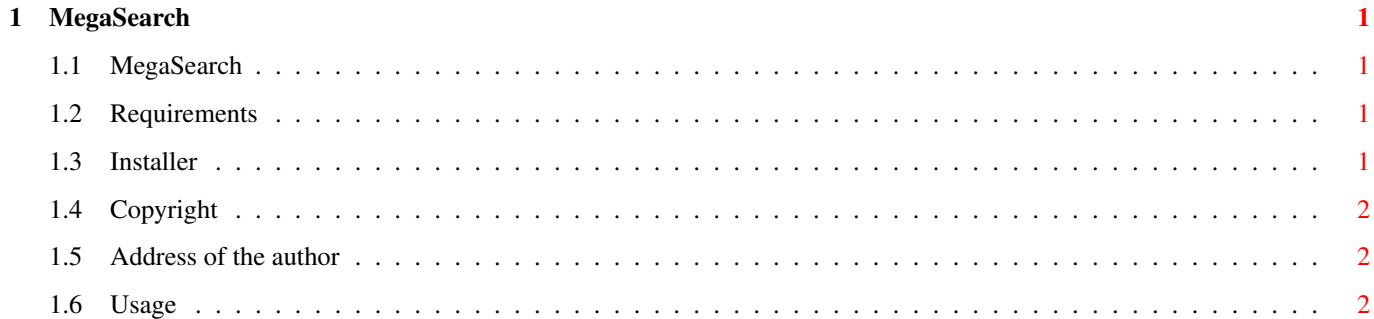

### <span id="page-3-0"></span>**Chapter 1**

## **MegaSearch**

#### <span id="page-3-1"></span>**1.1 MegaSearch**

MegaSearch - © 1995/96 by Markus Hillenbrand

--------------------------------------------

MegaSearch is a program which creates a database for all your disks, CDs, etc.

Requirements Installer Copyright Address of the author Usage

#### <span id="page-3-2"></span>**1.2 Requirements**

You need: AmigaOS 3.0 A HardDisk with a lot of free space textfield.gadget v3.1 an higher

#### <span id="page-3-3"></span>**1.3 Installer**

As the program 'installer' (© by Commodore) is not freely distributable and it is needed for installation, you must be sure to have it in the path of your shell (e.g. C:, SYS:Utilities, ...). You can find the program on your workbench-disk for OS2.0, OS2.1 or OS3.0.

If your version of installer does not work with the installation-script of MegaSearch, you may install 'MegaSearch' yourself: Simply drag the

drawer onto your hard drive and delete the install icon.

#### <span id="page-4-0"></span>**1.4 Copyright**

This program is ANYWARE. If you use it regularly, you MUST send a  $\leftrightarrow$ useful thing, software, money ... to the author. See address below. 'MegaSearch' is Copyright (C) 1995/96 Markus Hillenbrand and it's freely  $\leftrightarrow$ distributable as long as all of its files are included in their original form without additions, deletions, or modifications of any kind, and only a nominal fee

is charged for its distribution. This software is provided \*AS IS\* without warranty of any kind, either expressed or implied. By using 'MegaSearch', you  $\leftrightarrow$ agree to accept the entire risk as to the quality and performance of the program.

Of course, it was tested rather extensively before it was released...

#### <span id="page-4-1"></span>**1.5 Address of the author**

Here's my address (bug-report, suggestions or something like that, and the donation you want to give):

> Markus Hillenbrand Mannheimer Strasse 28 67663 Kaiserslautern

GERMANY

Phone : + 049 (0) 631 / 696561 e-mail: m\_hillen@informatik.uni-kl.de WWW : http://www.student.uni-kl.de/~hillenbr

#### <span id="page-4-2"></span>**1.6 Usage**

Well, I hope the program is easy to use for you, so I'll only explain a few things  $\leftrightarrow$ :

The Buttons:

.

"Add Data" pops up a window where you can add some new volumes to your database  $\leftrightarrow$ 

You really should save the aquired data to a file, because the database format could change in the future, and so you'll not have to scan the volume again (especially CD Rom scanning may take a long time).

WARNING: If you add a volume which is already present in the database, a  $\leftrightarrow$ requester will pop up and ask you whether to Update, Add with new name or cancel  $\leftrightarrow$ . DO NOT USE UPDATE, because there is a bug in the routine which updates  $\leftrightarrow$ the database, so that sometimes the whole database is corrupted!!! Please  $\leftrightarrow$ use add with new name and delete the old one afterwards.

"Delete Data" will delete some data from the database.

"Join data" will pop up an asl requester in order to get a file which will be added to the database. (See "Add Data" and "Write to File").

"Search Data" will search for a string in the database. You can enter any AmigaDOS pattern here.

"Statistics" shows some useful information about your collected data.

The Menus:

"Program/About" Shows some information about the program.

"Program/Quit" will surely quit the program.

"Database/Remake" will remake the database. This is neccessary to reduce the sice of the database file after deleting a lot of data, because deleted data still resides in the database, only the header is deleted.

"Database/Filter" sets some AmigaDOS patterns which won't be added to the database.